## **JMP Pro 17 - Guide d'installation Windows**

## Guide d'aide à l'installation du programme JMP Pro 17 sous Windows. **Le téléchargement est disponible sur [https://logitheque.uqam.ca/logiciel/jmp17pro/](https://logitheque.uqam.ca/?post_type=logiciel&p=93&preview=true) Si vous éprouvez des difficultés lors de l'installation, et vous êtes** 1. Membre du corps enseignant : veuillez remplir cette [requête.](https://jira.uqam.ca/servicedesk/customer/portal/1/create/655) 2. Étudiant : veuillez vous présenter à un [laboratoire informatique](https://servicesinformatiques.uqam.ca/services/17238169) Nom 1. **Décompresser** le dossier téléchargé: **JMP** Accès rapide **Pro17\_Win.zip** hot fix OneDrive - UQAM install\_doc  $M$  $\Box$  Ce PC logs Réseau media\_data order\_data product\_data sid\_files cd.id depotsummary.html **S** install.bat sassd.txt setup.dat silent.iss 2. **Cliquer** avec le bouton droit de la souris sur Nom Accès rapide fichier **install.bat .**  hot\_fix Ouvrir OneDrive - UQAM install doc 3. **Cliquer** sur : **Exécuter en tant**  Modifier **JMP qu'administrateur**. $\Box$  Ce PC Imprime logs Exécuter en tant qu'administrateur Réseau media data S Partager avec Skype order\_data Déplacer vers OneDrive product\_data sid\_files Convertir au format Adobe PDF  $\Box$  cd.id Créer et partager un fichier PDF Adobe depotsummary.html install.bat Edit with Notepad++ sassd.txt Vérifiez avec Microsoft Defender... setup.dat e Partager silent.iss Restaurer les versions précédentes Envoyer vers  $\mathcal{P}$ Couper Copier Créer un raccourci Supprimer Renommer Propriétés

4. Si cette fenêtre, **cliquer** sur **informations complémentaires.**

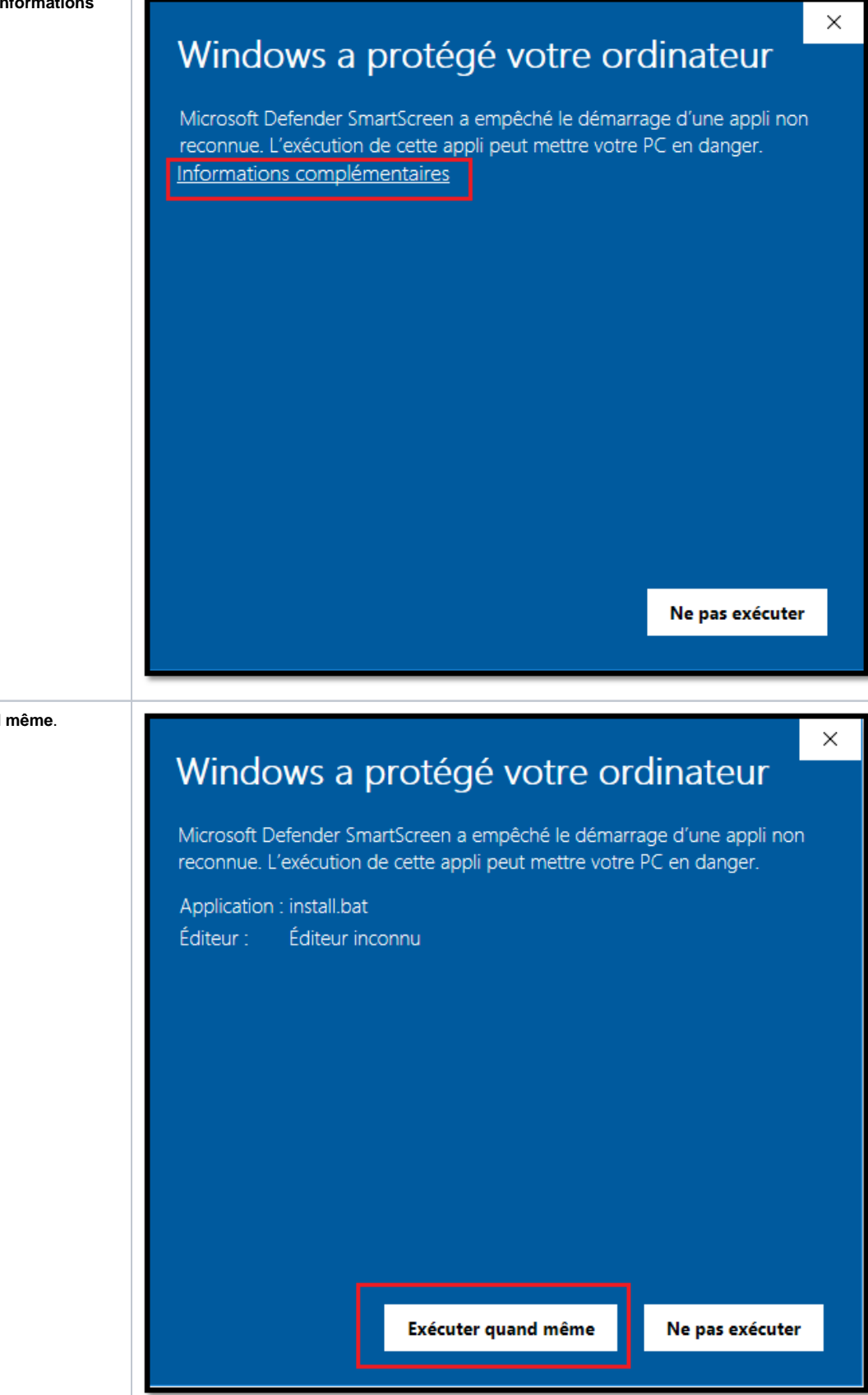

5. **Cliquer** sur **Exécuter quand même**.

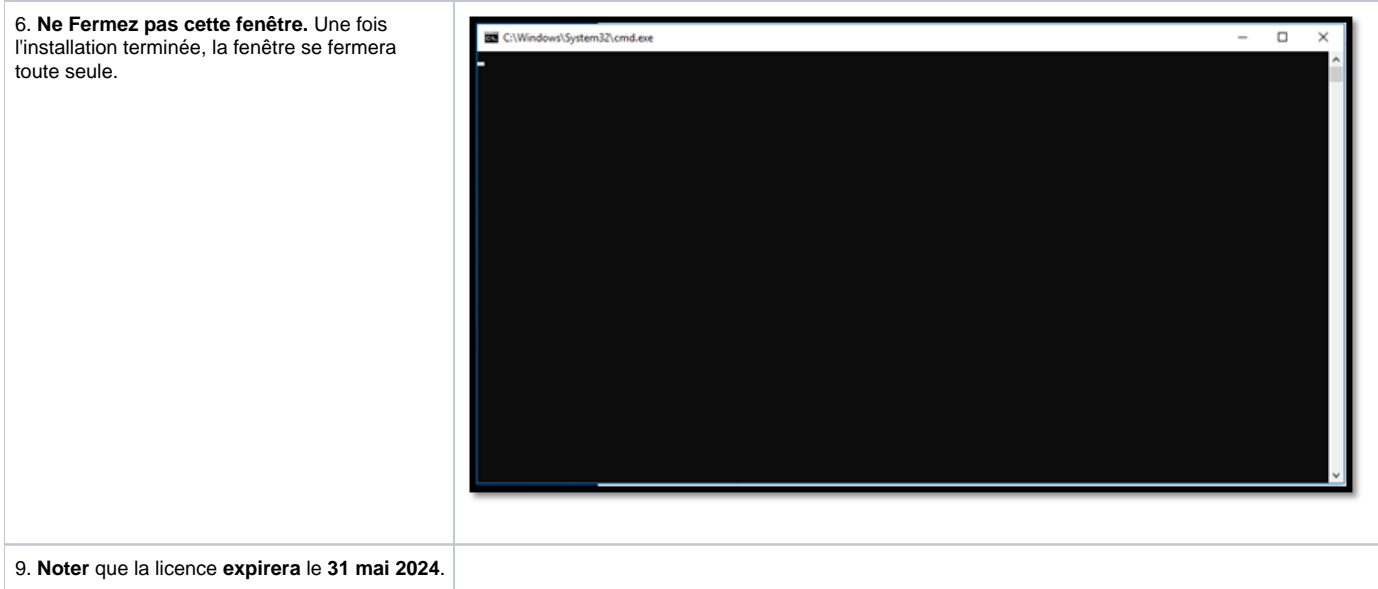